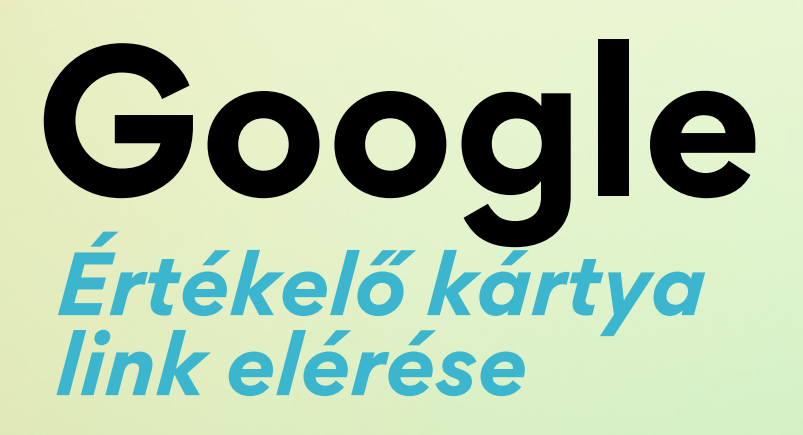

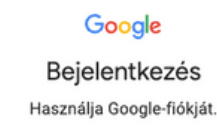

 $\overline{\phantom{a}}$ 

Nem tudja az e-mail-címét?

Nem a saját számítógépét használja? Használja a vendég módot a privát bejelentkezéshez. További információ a vendén mód használatáról

Tovább

Flók létrehozása

Adatvédelem Általános Szerződési Feltételek

 $\ddot{}$ 

## **1/4**

**Első lépésként be kell jelentkezni a saját google fiókba ahol a cégét szerkeszti a www.google.hu címen.**

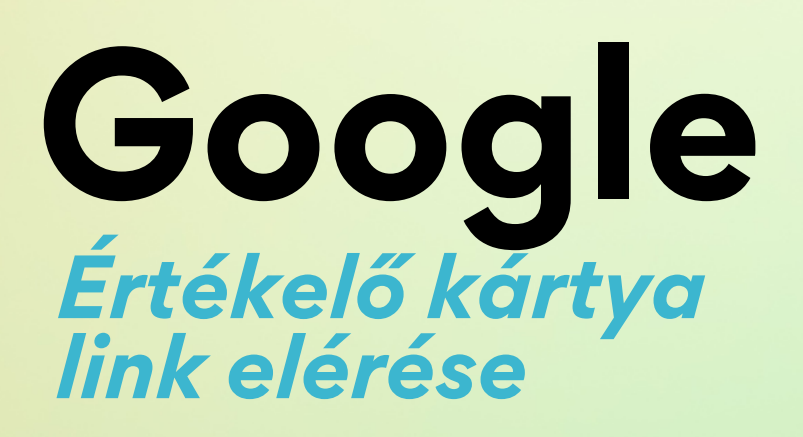

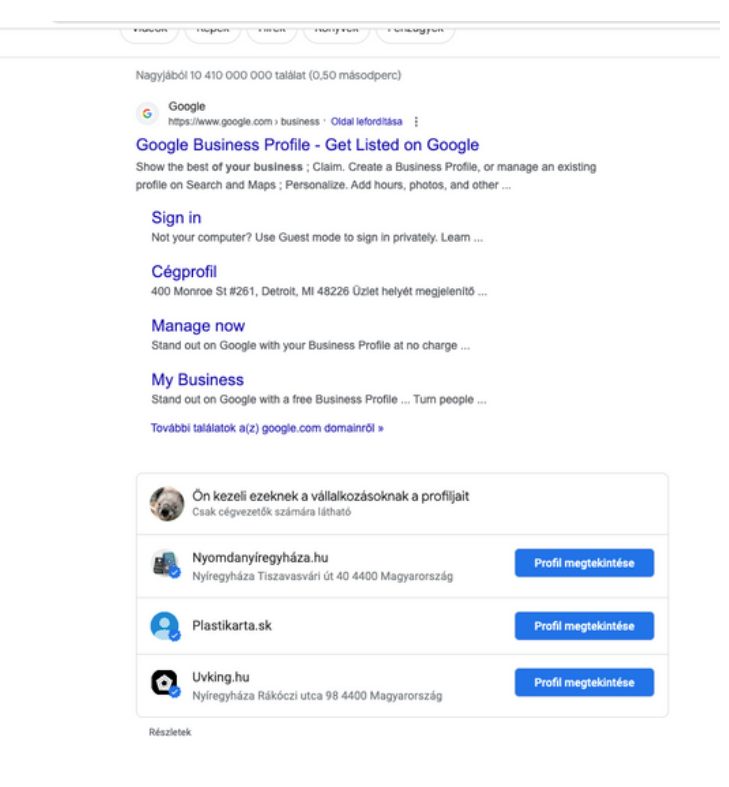

 $\overline{\mathcal{J}}$ 

## **2/4**

**A keresőbe írjuk be "my business" majd a listában "Profil megtekintése" gombra kattintva lépjünk be oldalunkba.**

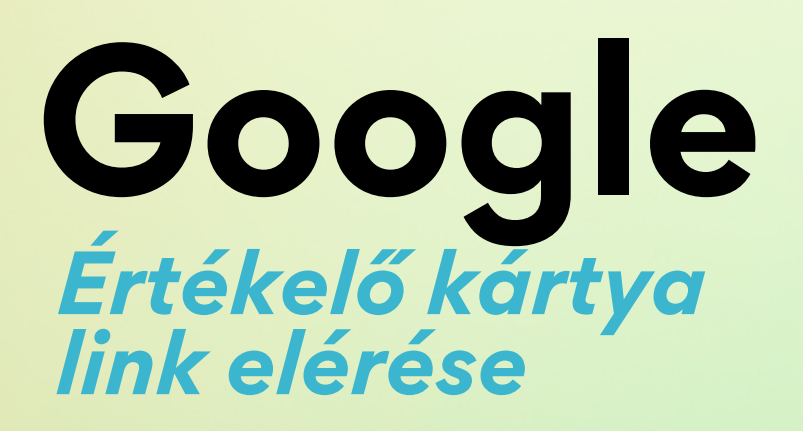

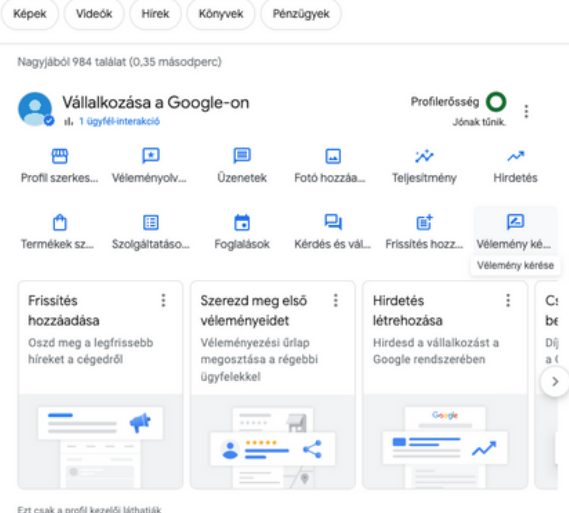

 $\overline{\mathcal{J}}$ 

## **3/4**

**A megjelenő listában kattintsunk a "vélemények kérése" gombra.**

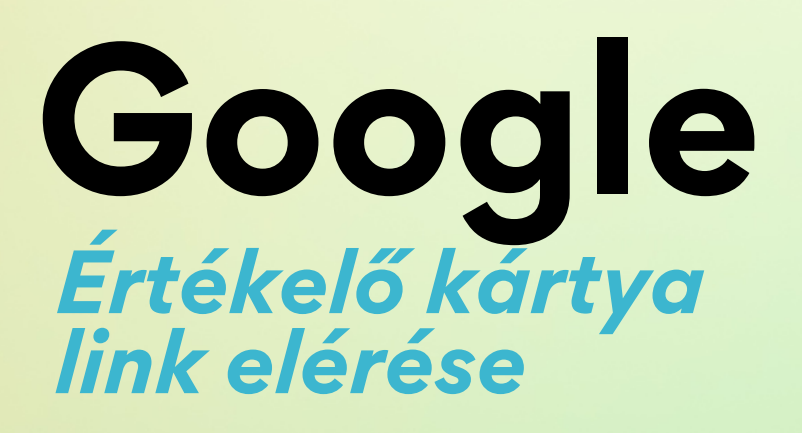

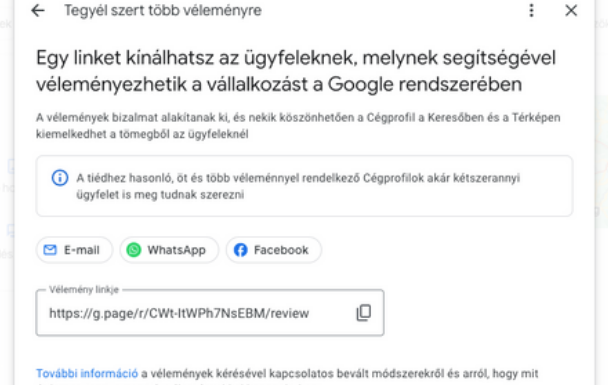

## **4/4**

**A megjelenő oldalon a vélemény linkje url végén másolja ki a linket. Ezt a linket kell elküldeni nekünk.**